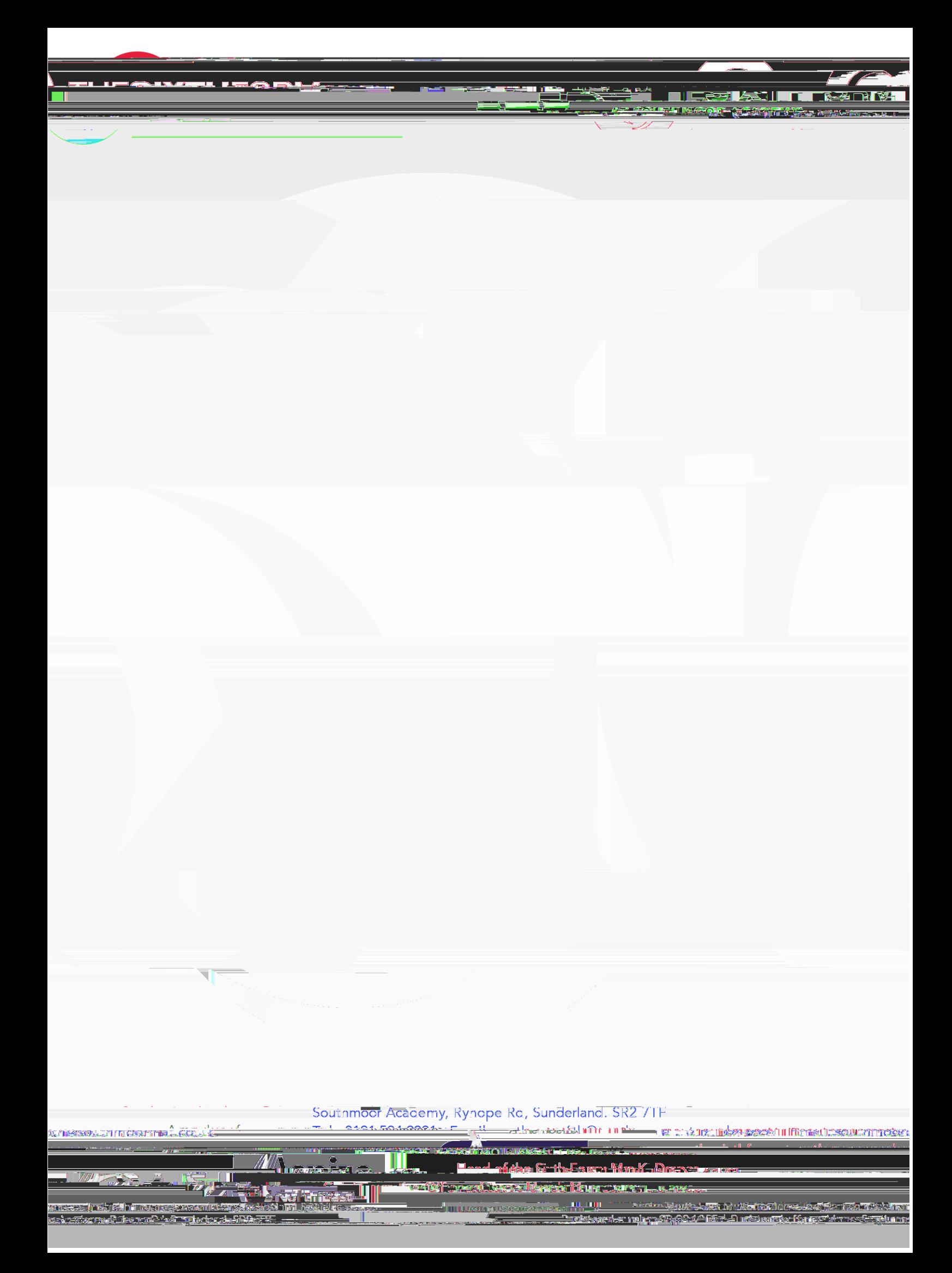

- 3. Once students have completed the form (they can leave and come back later to the form if they need to get more information), you must click **Form Finding and** Place they have clicked these buttons, the automated process starts.
- 4. Students will then see a screen which shows the progress of their Placement. It is possible to YX]hhY'iGh XYbh\$]hU': cfa EUh any time from this screen.
- 5. The employer will be sent an email with a form to complete for more information about the placement and for various documents to be uploaded. Students will be able to monitor the progress of this using the **Placements** tool.
- 6. Once the placement has been fully agreed by the employer, Parents/Carers will be sent an email which will ask for agreement. No login is needed for this E it will be completed using an online form.